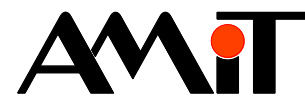

# Doporučená obsluha I/O

#### **Abstrakt**

Aplikační poznámka řeší doporučenou SW obsluhu vstupů a výstupů na všech typech řídicích systémů firmy AMiT. Součástí této aplikační poznámky jsou aplikace (vytvořené v DetStudiu verze 1.8.3), ve kterých je naprogramována doporučená obsluha vstupů a výstupů pro všechny řídicí systémy nabízené firmou AMiT. Dále pak projekty, vytvořené v programu ViewDet (verze 1.3.0) určené pro ovládání vstupů/výstupů (nutno použít v kombinaci s výše uvedenými aplikacemi DetStudia).

<span id="page-0-0"></span>Autor: Zbyněk Říha Dokument: ap0018\_cz\_05.pdf

#### **Příloha**

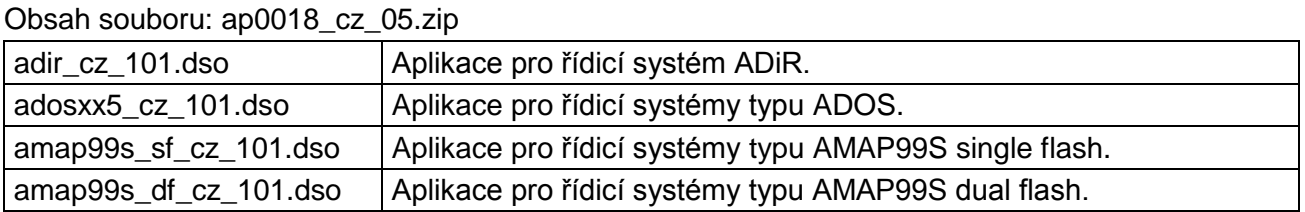

**Copyright (c) 2018, AMiT® , spol. s r.o.** www.amit.cz

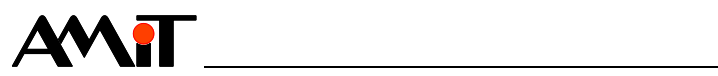

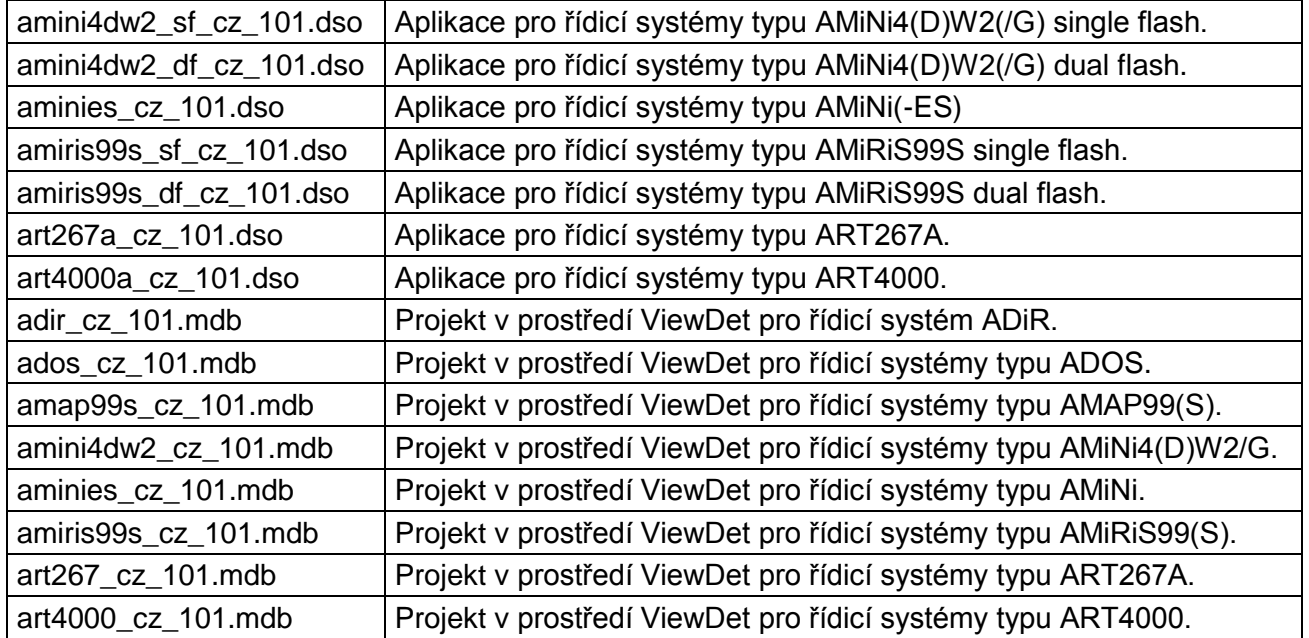

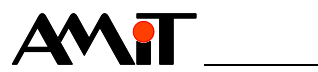

## Obsah

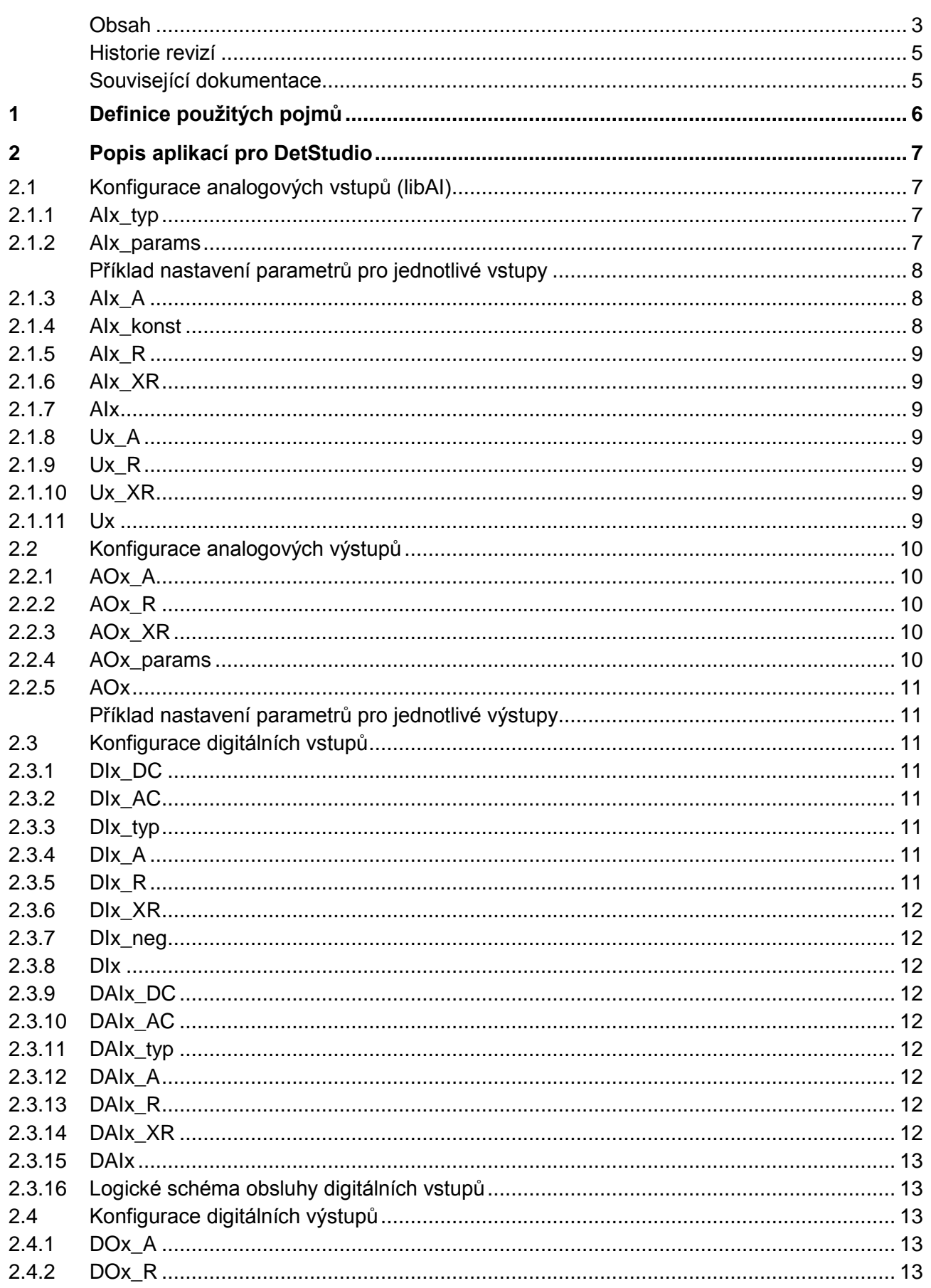

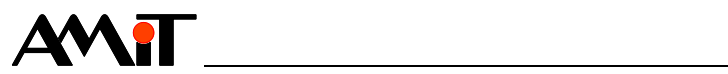

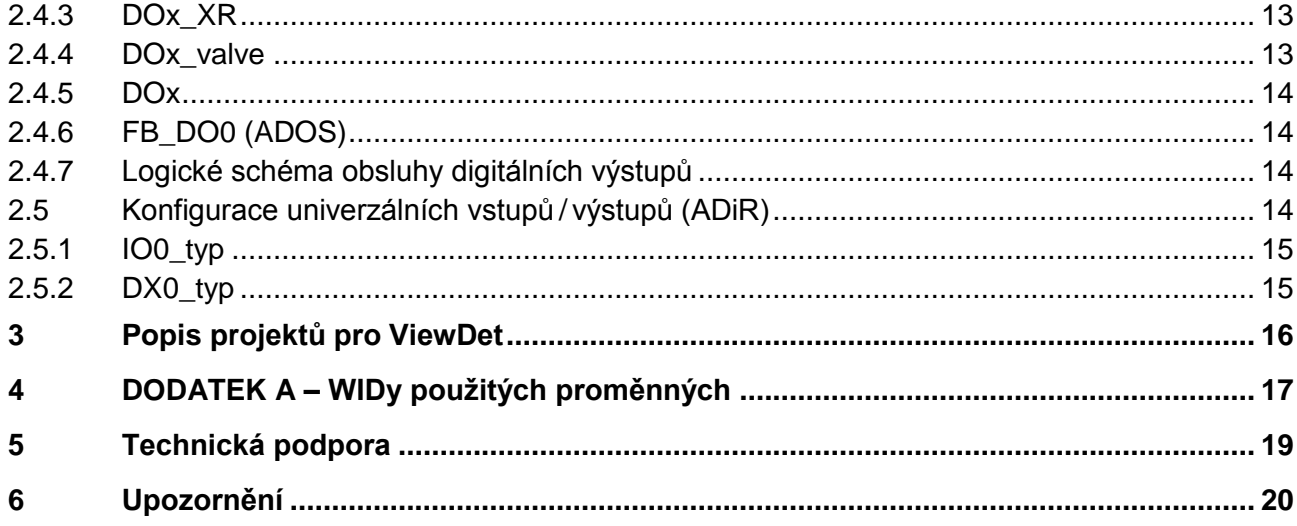

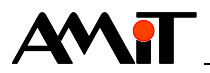

#### **Historie revizí**

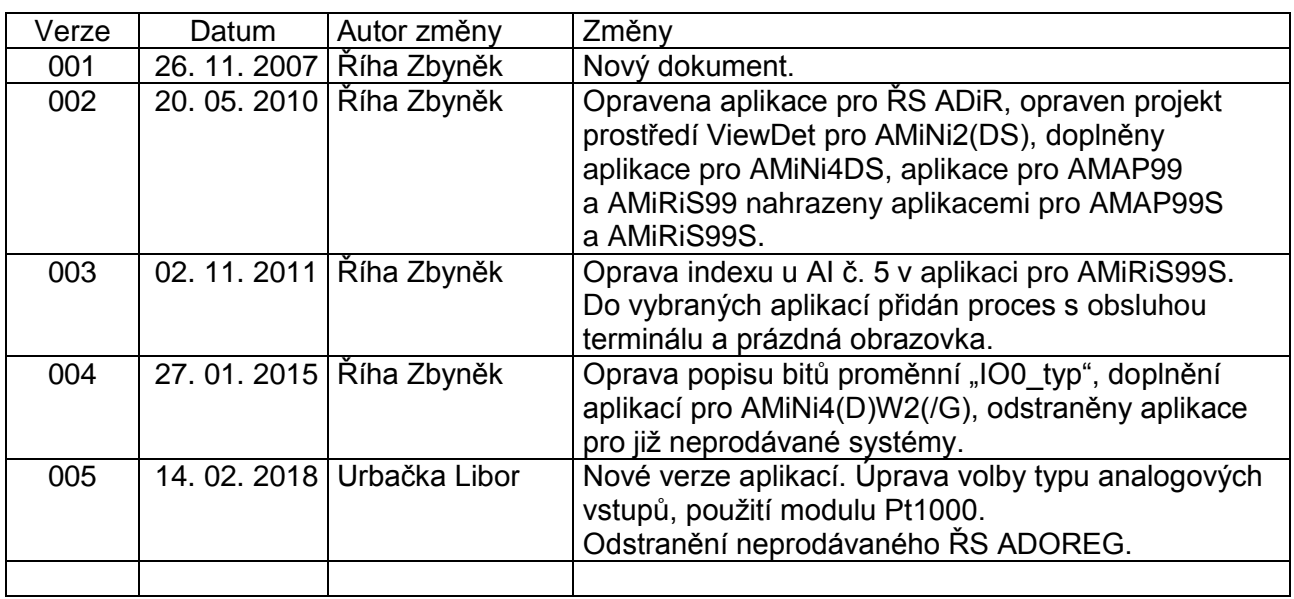

### **Související dokumentace**

- 1. Nápověda k části PseDet vývojového prostředí DetStudio soubor: Psedet\_cs.chm
- 2. Návod na obsluhu řídicích systémům AMiT soubor: xxx\_g\_cz\_xxx.pdf

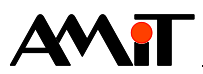

# **1 Definice použitých pojmů**

#### **Kanál**

Skupina až šestnácti signálů (vstupů / výstupů) stejného typu (digitální / analogové).

#### **Beznárazové přepnutí I/O**

Ve všech aplikacích je zajištěno beznárazové přepnutí do manuálního režimu. Aktuální zapisované / čtené hodnoty jsou uloženy do proměnných pro ruční režim. Přepnutím do ručního režimu tak nedojde k nechtěným skokům hodnoty na vstupech / výstupech řídicího systému.

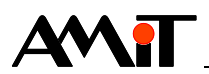

# <span id="page-6-0"></span>**2 Popis aplikací pro DetStudio**

Přiložené aplikace doporučujeme použít jako základ všech programů vytvářených v návrhovém prostředí DetStudio. V každém programu, kde budou přiložené aplikace použity, bude možno využít taktéž přiložených projektů prostředí ViewDet, pomocí kterých lze vstupy / výstupy řídicích systémů nastavovat a přepínat je do ručního / automatického režimu.

Jednotlivé aplikace jsou určeny vždy pro skupinu řídicích systémů, u kterých je shodná konfigurace vstupů a výstupů. Aplikaci s názvem amini4dw2\_xf\_cz\_xxx.dso lze využít pro řídicí systémy AMiNi4W2, AMiNi4DW2, AMiNi4W2/G i AMiNi4DW2/G. Všechny tyto typy mají shodnou konfiguraci vstupů a výstupů. Aplikaci lze převést pro kterýkoliv z výše uvedených řídicích systémů pomocí hlavního menu DetStudia "Nástroje / Změnit typ stanice ...".

Aplikace se ve většině případů skládají ze čtyř procesů p00\_DI, p01\_AI, p08\_DO a p09\_AO, které se zvolenou periodou volají následující podprogramy:

- ◆ libAI práce s analogovými vstupy,
- ◆ libAO práce s analogovými výstupy,
- ◆ libDI práce s digitálními vstupy,
- ◆ libDO práce s digitálními výstupy.

V případě, že některý řídicí systém dané vstupy/výstupy neobsahuje, není v něm příslušný podprogram umístěn.

U některých řídicích systémů (ADiR) jsou dle potřeby další procesy či podprogramy, které je nutno pro práci se vstupy a výstupy použít.

### *Poznámka*

*Periodu procesů, ve kterých je volání jednotlivých podprogramů lze libovolně měnit dle potřeb technologie.*

## **2.1 Konfigurace analogových vstupů (libAI)**

Význam jednotlivých proměnných v podprogramu libAI.

## **2.1.1 AIx\_typ**

Hodnotami prvků této matice se definuje typ analogových vstupů. Každý řádek matice odpovídá jednomu analogovému vstupu na řídicím systému.

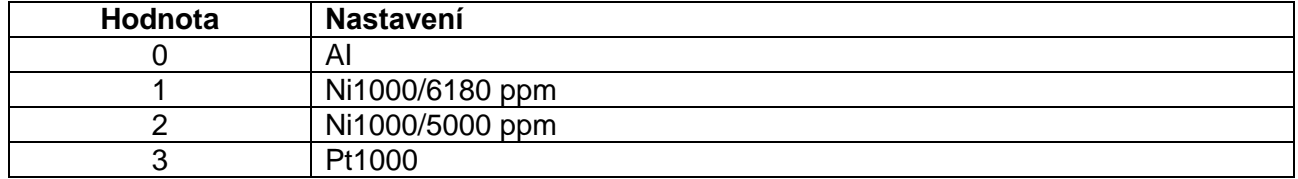

## **2.1.2 AIx\_params**

Matice parametrů analogových vstupů. Tyto je nutné zadat v případě, že je v proměnné AIx Typ zvolen napěťový/proudový vstup. Řádek matice určuje číslo vstupu v daném kanálu. V jednotlivých sloupcích se pak definuje typ vstupu (napěťový / proudový) a jeho parametry.

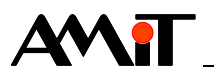

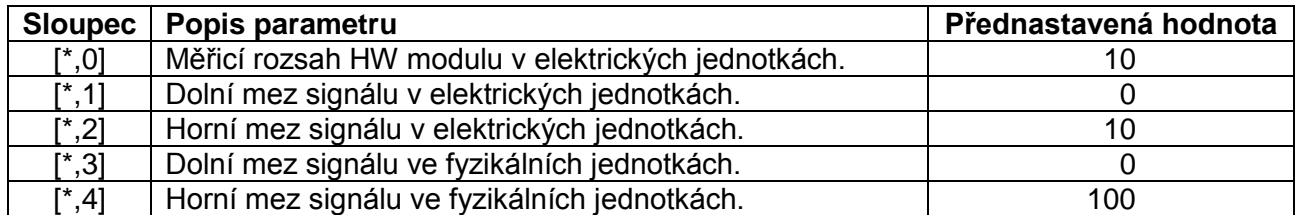

#### **Příklad nastavení parametrů pro jednotlivé vstupy**

#### **Napěťový vstup 0 V až 5 V**

Na řídicím systému (mimo ADiR) musí být vstup nakonfigurován také příslušnými HW propojkami.

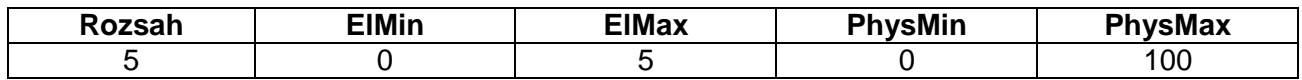

Rozsah 0 V až 5 V bude lineárně interpolován tak, že bude v aplikaci odpovídat rozsahu 0 až 100.

#### **Napěťový vstup 0 V až 10 V**

Na řídicím systému (mimo ADiR) musí být vstup nakonfigurován také příslušnými HW propojkami.

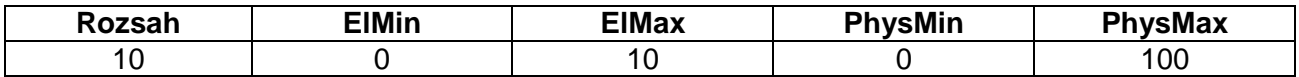

Rozsah 0 V až 10 V bude lineárně interpolován tak, že bude v aplikaci odpovídat rozsahu 0 až 100.

#### **Proudový vstup 0 mA až 20 mA**

Na řídicím systému (mimo ADiR) musí být vstup nakonfigurován také příslušnými HW propojkami.

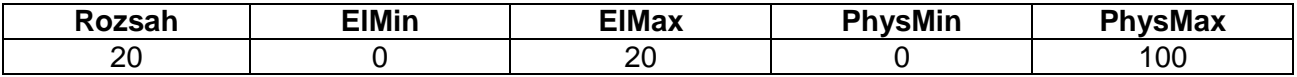

Rozsah 0 mA až 20 mA bude lineárně interpolován tak, že bude v aplikaci odpovídat rozsahu 0 až 100.

#### **Proudový vstup 4 mA až 20 mA**

Na řídicím systému (mimo ADiR) musí být vstup nakonfigurován také příslušnými HW propojkami. Tyto se zapojí stejně jako pro rozsah 0 mA až 20 mA.

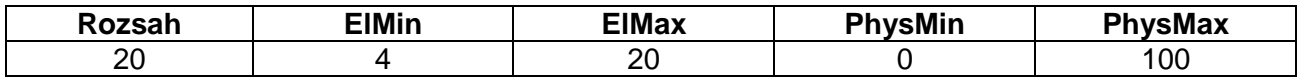

Rozsah 4 mA až 20 mA bude lineárně interpolován tak, že bude v aplikaci odpovídat rozsahu 0 až 100. Při hodnotě menší jak 4 mA bude načtená hodnota záporná.

## **2.1.3 AIx\_A**

Matice okamžitých hodnot analogových vstupů. Každý řádek matice odpovídá jednomu analogovému vstupu na řídicím systému.

#### **2.1.4 AIx\_konst**

Matice s hodnotami korekce a časové konstanty filtru. Každý řádek matice odpovídá jednomu analogovému vstupu na řídicím systému.

Korekce měřené hodnoty je vypočtena dle vztahu

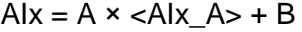

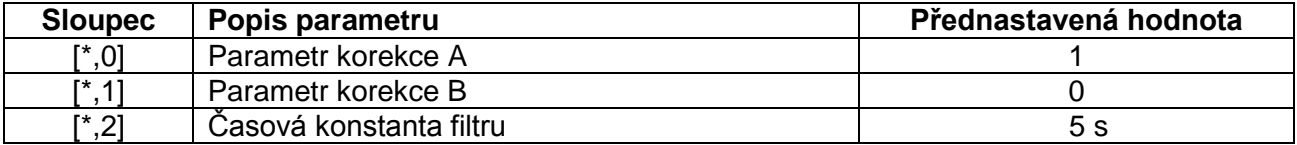

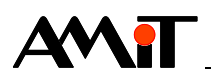

## **2.1.5 AIx\_R**

Matice se simulovanými hodnotami analogových vstupů v ručním režimu. Každý řádek matice odpovídá jednomu analogovému vstupu na řídicím systému. V automatickém režimu jsou do této matice kopírovány hodnoty z příslušných řádků matice AIx (beznárazové přepnutí vstupů).

## **2.1.6 AIx\_XR**

Bity této proměnné definují, zda je analogový vstup v režimu automatickém nebo ručním. Když je vstup v režimu automatickém, je do příslušného řádku matice AIx (viz dále) zapisována hodnota vstupu po korekci a filtraci. V režimu ručním je do příslušného řádku zkopírována hodnota z matice Alx R. Přednastavený je režim automatický.

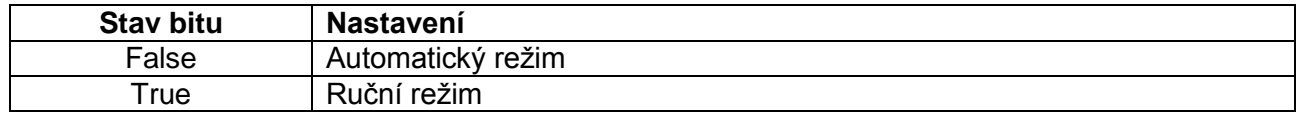

## **2.1.7 AIx**

Matice, ve které jsou hodnoty analogových vstupů dle nastaveného režimu. Každý řádek matice odpovídá jednomu analogovému vstupu na řídicím systému. S touto maticí se dále pracuje v aplikaci.

## **2.1.8 Ux\_A**

Matice s aktuální hodnotou napájecího napětí řídicího systému a s aktuální hodnotou napětí zálohovací baterie paměti RAM.

## **2.1.9 Ux\_R**

Do této matice je možné zapsat simulovanou hodnotu napájecího napětí řídicího systému a simulovanou hodnotu napětí zálohovací baterie paměti RAM, pokud je nastaven ruční režim. V automatickém režimu jsou do této matice kopírovány hodnoty z příslušných řádků matice Ux.

## **2.1.10 Ux\_XR**

Bity této proměnné definují, zda je analogový vstup v režimu automatickém nebo ručním. Je-li vstup v režimu automatickém, je do příslušného řádku matice Ux (viz dále) zapisována hodnota vstupu. V režimu ručním je do příslušného řádku zkopírována hodnota z matice Ux\_R. Přednastavený je režim automatický (zpracování skutečných hodnot).

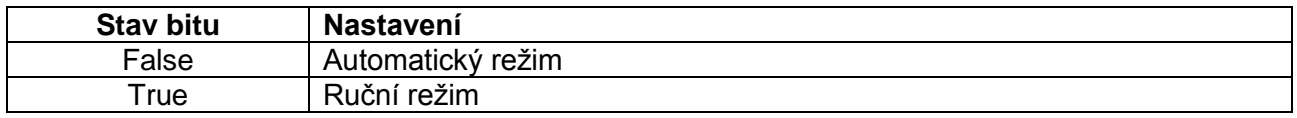

## **2.1.11 Ux**

Matice, ve které je hodnota napájecího napětí řídicího systému a napětí zálohovací baterie paměti RAM (dle nastaveného režimu). S touto maticí se dále pracuje v aplikaci (možno využít pouze u některých řídicích systémů).

Pro řídicí systém ADOS má matice pouze jeden prvek obsahující napětí zálohovací baterie.

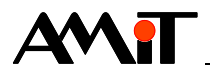

Pro řídicí systémy ADiR a AMiNi4(D)W2(/G) je význam prvků matice následující:

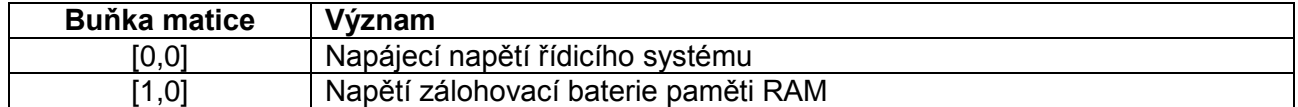

#### *Poznámka*

*Písmeno "x" v názvu proměnných (matic) značí číslo fyzického kanálu. Například proměnná AI0 je pro kanál 0 a AI1 pro kanál 1. Pokud se proměnná v aplikaci pro daný řídicí systém nenachází, není možné daný parametr nebo vstup použít.* 

## **2.2 Konfigurace analogových výstupů**

Význam jednotlivých proměnných v podprogramu libAO.

## **2.2.1 AOx\_A**

Matice hodnot, které budou zapsány na analogové výstupy v automatickém režimu. Každý řádek matice odpovídá jednomu analogovému výstupu na řídicím systému. Přednastavená hodnota výstupů je 0.

### **2.2.2 AOx\_R**

Matice hodnot, které budou zapsány na analogové výstupy v ručním režimu. Každý řádek matice odpovídá jednomu analogovému výstupu na řídicím systému. V automatickém režimu jsou do této matice kopírovány hodnoty z příslušných řádků matice AOx (beznárazové přepnutí výstupů). Přednastavená hodnota výstupů je 0.

## **2.2.3 AOx\_XR**

Bity proměnné se definuje, zda je analogový výstup v režimu automatickém nebo ručním. Přednastavený je režim automatický. Když je nastaven režim automatický, je do daného řádku matice AOx nakopírována hodnota z matice AOx\_A. V režimu ručním je do řádku definovaného daným bitem nakopírována hodnota z matice AOx\_R. Přednastavený je režim automatický.

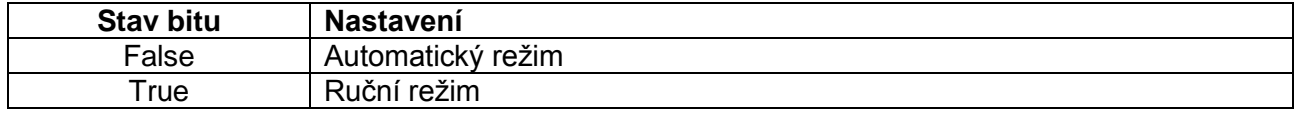

#### **2.2.4 AOx\_params**

Matice parametrů modulů AnOut (moduly pro zápis hodnoty na analogové výstupy). Každý řádek matice odpovídá jednomu analogovému výstupu na řídicím systému. Každý sloupec odpovídá jednomu parametru, viz tabulka.

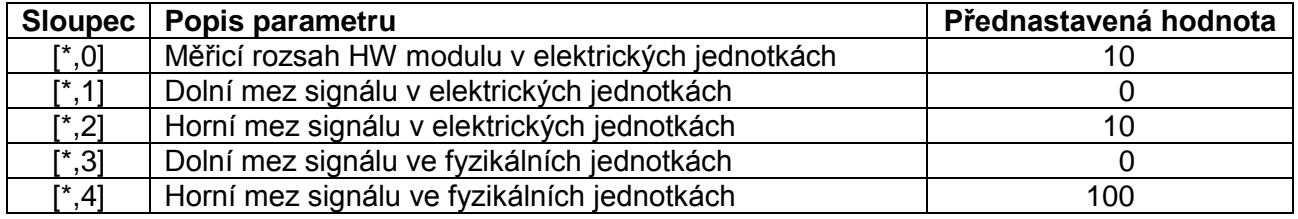

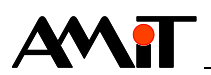

## **2.2.5 AOx**

Matice s aktuálními hodnotami analogových výstupů. Každý řádek matice odpovídá jednomu analogovému výstupu na řídicím systému.

#### *Poznámka*

*Písmeno "x" v názvu proměnných (matic) značí číslo fyzického kanálu. Například proměnná AO0 je pro kanál 0 a AO1 pro kanál 1. Pokud se proměnná v aplikaci pro daný řídicí systém nenachází, není možné daný parametr nebo výstup použít.*

#### **Příklad nastavení parametrů pro jednotlivé výstupy**

#### **Napěťový výstup 0 V až 10 V**

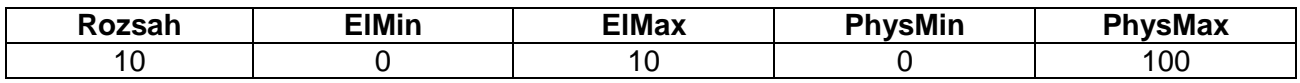

Rozsah 0 až 100 bude lineárně interpolován tak, že bude na výstupu odpovídat rozsahu 0 V až 10 V.

#### **Proudový výstup 0 mA až 20 mA**

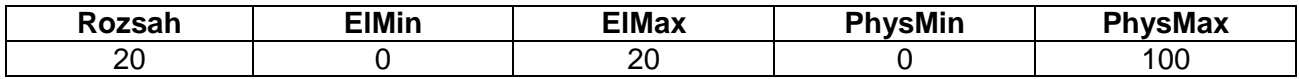

Rozsah 0 až 100 bude lineárně interpolován tak, že bude na výstupu odpovídat rozsahu 0 mA až 20 mA.

## **2.3 Konfigurace digitálních vstupů**

Význam jednotlivých proměnných v podprogramu libDI.

## **2.3.1 DIx\_DC**

V bitech této proměnné jsou aktuální stavy digitálních vstupů daného fyzického kanálu v případě, kdy jsou vstupy buzeny stejnosměrným napětím.

#### **2.3.2 DIx\_AC**

V bitech této proměnné jsou aktuální stavy digitálních vstupů daného fyzického kanálu v případě, kdy jsou vstupy buzeny střídavým napětím.

#### **2.3.3 DIx\_typ**

Bity této proměnné rozhodují, zda se dále zpracovávají (ukládají do DIx\_A) hodnoty načtené jako stejnosměrné nebo jako střídavé. Přednastaveno je použití stejnosměrných hodnot.

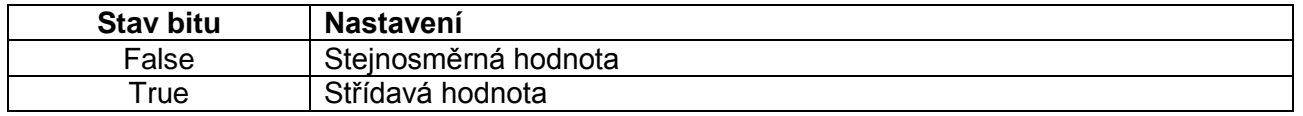

## **2.3.4 DIx\_A**

Do bitů této proměnné se načítají aktuální stavy digitálních vstupů fyzického kanálu.

#### **2.3.5 DIx\_R**

Bity této proměnné simulují stavy digitálních vstupů, pokud jsou vstupy v režimu ručním. V automatickém režimu jsou do bitů této proměnné zkopírovány hodnoty bitů z proměnné DIx (beznárazové přepnutí vstupů).

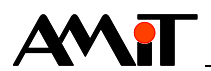

## **2.3.6 DIx\_XR**

Bity této proměnné definují, zda je digitální vstup v režimu automatickém nebo ručním. V režimu automatickém je do daného bitu proměnné DIx nakopírován aktuální stav vstupu. V režimu ručním je pak do bitu DIx zapsána simulovaná hodnota z proměnné DIx\_R. Přednastavený je režim automatický.

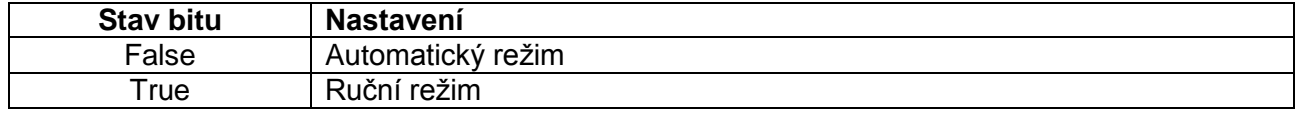

### **2.3.7 DIx\_neg**

Jednotlivými bity této proměnné se provede negace příslušných signálů, načtených v automatickém režimu.

### **2.3.8 DIx**

Do bitů této proměnné se načítají stavy digitálních vstupů fyzického kanálu dle nastaveného režimu (Automatický / Ruční). S touto proměnnou se dále pracuje v aplikaci.

## **2.3.9 DAIx\_DC**

V bitech této proměnné jsou aktuální stavy analogových vstupů, které jsou načteny jako digitální a jsou buzeny stejnosměrným napětím.

### **2.3.10 DAIx\_AC**

V bitech této proměnné jsou aktuální stavy analogových vstupů, které jsou načteny jako digitální a jsou buzeny střídavým napětím.

### **2.3.11 DAIx\_typ**

Bity této proměnné rozhodují, zda se dále zpracovávají (ukládají do DAIx A) hodnoty načtené jako stejnosměrné nebo jako střídavé. Přednastaveno je použití stejnosměrných hodnot.

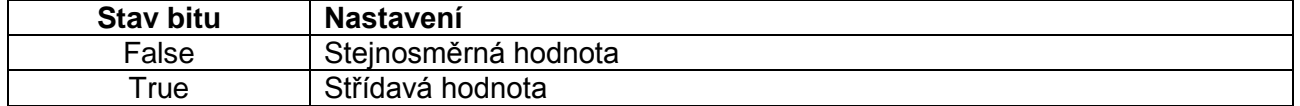

#### **2.3.12 DAIx\_A**

Do bitů této proměnné se načítají aktuální stavy analogových vstupů, které jsou načteny jako digitální.

#### **2.3.13 DAIx\_R**

Bity této proměnné simulují stavy analogových vstupů, které jsou načteny jako digitální, pokud jsou vstupy v režimu ručním. V automatickém režimu jsou do bitů této proměnné zkopírovány hodnoty bitů z proměnné DAIx (beznárazové přepnutí vstupů).

## **2.3.14 DAIx\_XR**

Bity této proměnné definují, zda je analogový vstup v režimu automatickém nebo ručním. V režimu automatickém je do daného bitu proměnné DAIx nakopírován aktuální stav vstupu. V režimu ručním je pak do bitu DAIx zapsána simulovaná hodnota z proměnné DAIx\_R. Přednastavený je režim automatický.

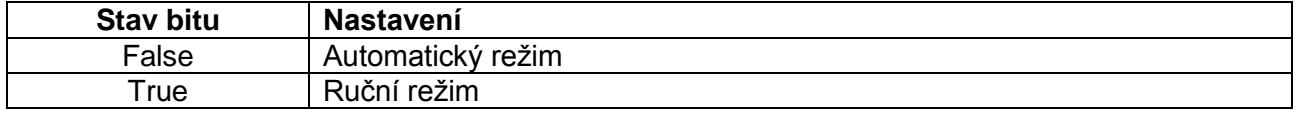

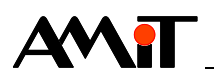

## **2.3.15 DAIx**

Do bitů této proměnné se načítají stavy analogových vstupů, které jsou načteny jako digitální dle nastaveného režimu (Automatický / Ruční). S touto proměnnou se dále pracuje v aplikaci.

#### *Poznámka*

*Písmeno "x" v názvu proměnných značí číslo fyzického kanálu. Například poměná DI0 je pro kanál 0 a DI1 pro kanál 1. Pokud se proměnná v aplikaci pro daný řídicí systém nenachází, není možné daný parametr nebo vstup použít.*

## **2.3.16 Logické schéma obsluhy digitálních vstupů**

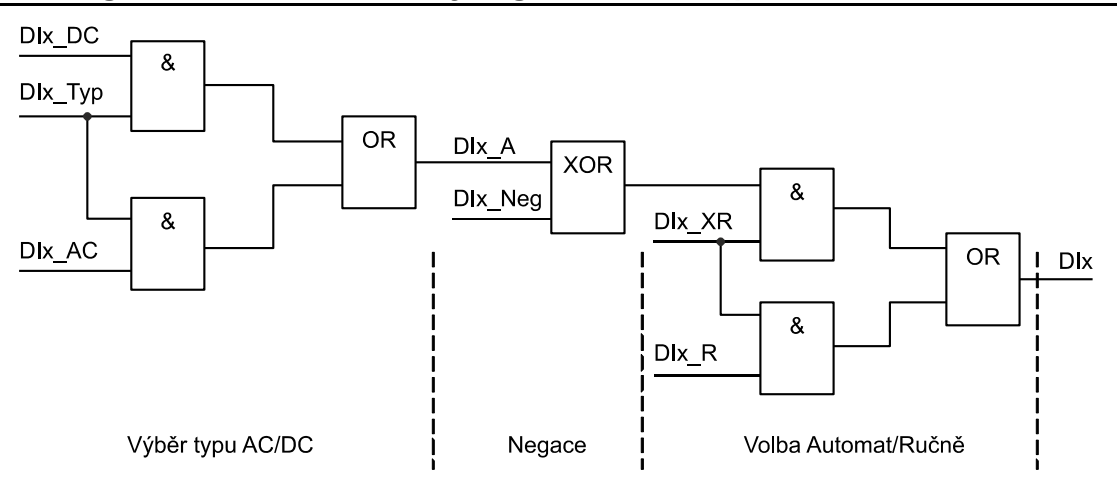

Obr. 1 – Logické schéma obsluhy digitálních vstupů

# **2.4 Konfigurace digitálních výstupů**

Význam jednotlivých proměnných v podprogramu libDO.

## **2.4.1 DOx\_A**

Bity proměnné určují stavy digitálních výstupů, daného fyzického kanálu, zadávaných automaticky. Přednastavená hodnota výstupů je False.

## **2.4.2 DOx\_R**

Bity této proměnné simulují stavy digitálních výstupů, daného fyzického kanálu, pokud jsou výstupy v režimu ručním. V automatickém režimu jsou do bitů této proměnné zkopírovány hodnoty bitů z proměnné DOx (beznárazové přepnutí vstupů). Přednastavená hodnota výstupů je False.

## **2.4.3 DOx\_XR**

Bity této proměnné se definuje, zda je digitální výstup v režimu automatickém nebo ručním. Přednastavený je režim automatický.

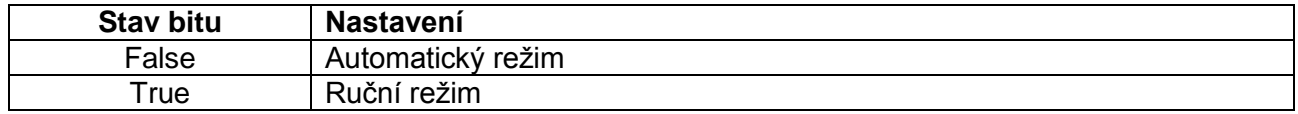

## **2.4.4 DOx\_valve**

Hodnotou této proměnné definujeme bitovou masku pro bity proměnné DO0\_A, které jsou určeny pro režim Valve. Nastavením výstupu do režimu Valve zakážeme možnost změny stavu výstupu v ručním režimu. Lze tak zabránit nechtěnému zničení pohonu v případě, kdy by uživatel nastavil

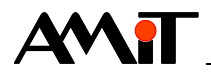

zároveň chod pohonu nahoru i dolů. Režim Valve je nutné nastavit vždy pro dva výstupy (chod nahoru / chod dolů).

## **2.4.5 DOx**

Proměnná, jejíž hodnota je dána logickým součtem hodnot DO\_A a DO\_R. Tato hodnota je zapisována na příslušný kanál digitálních výstupů.

## **2.4.6 FB\_DO0 (ADOS)**

Proměnná, do které je zpětně načten stav digitálních výstupů DO0.

#### *Poznámka*

*Písmeno "x" v názvu proměnných značí číslo fyzického kanálu. Například poměná DO0 je pro kanál 0 a DO1 pro kanál 1. Pokud se proměnná v aplikaci pro daný řídicí systém nenachází, není možné daný parametr nebo výstup použít.*

## **2.4.7 Logické schéma obsluhy digitálních výstupů**

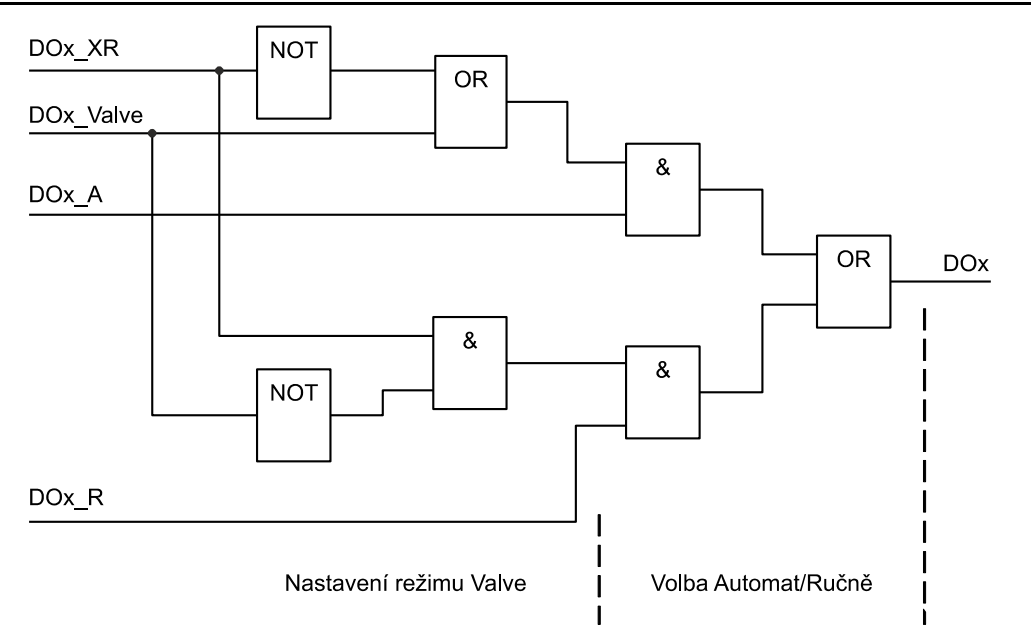

Obr. 2 – Logické schéma obsluhy digitálních výstupů

#### *Poznámka*

*Pokud se proměnné v aplikaci pro daný řídicí systém nenachází, není možné daný parametr nebo výstup použít.* 

## **2.5 Konfigurace univerzálních vstupů / výstupů (ADiR)**

Řídicí systém ADiR obsahuje fyzický kanál univerzálních vstupů/výstupů. S těmito lze pracovat jako s

- ◆ Kontaktními vstupy
- ◆ Analogovými vstupy v rozsahu 0 V až 5 V
- ◆ Analogový vstup pro čidla Ni1000
- ◆ Digitální výstup (15 V přes odpor 3,9 kΩ)

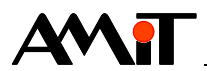

## **2.5.1 IO0\_typ**

Bity této proměnné se definuje, zda je univerzální vstup/výstup digitální nebo analogový. Přednastavený je analogový vstup / výstup.

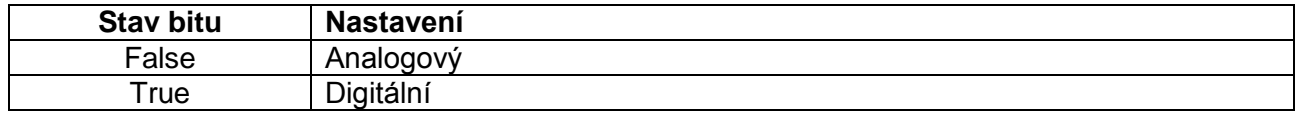

## **2.5.2 DX0\_typ**

Bity této proměnné se definuje, zda je univerzální vstup / výstup, který je již definován jako digitální, vstup nebo výstup. Přednastavený je digitální vstup.

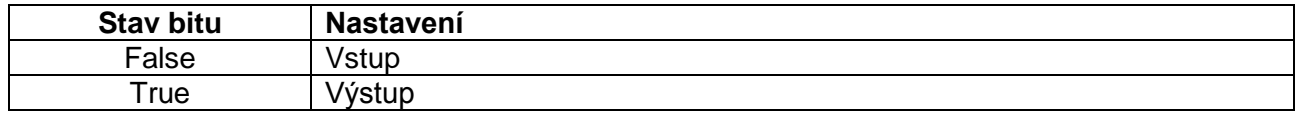

#### *Poznámka*

*Pokud se proměnná v aplikaci pro daný řídicí systém nenachází, není možné daný vstup nebo výstup takto parametrizovat.*

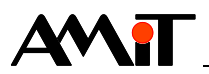

# **3 Popis projektů pro ViewDet**

V případě, že budou v řídicím systému zavedeny aplikace, popsané v kapitole [2](#page-6-0) ["Popis aplikací](#page-6-0) pro [DetStudio"](#page-6-0) bude možné, pomocí projektů vytvořených v prostředí ViewDet, využít následující funkce.

- ◆ Načtení aktuálních hodnot vstupů a výstupů řídicího systému.
- Nezávislé nastavení každého vstupu / výstupu.
- ◆ Nezávislé nastavení ručního režimu pro kontrolu správnosti zapojení periferií na jednotlivé vstupy / výstupy.
- ◆ V ručním režimu možnost simulace hodnot na analogových a digitálních vstupech.
- ◆ V ručním režimu možnost nastavení požadované hodnoty na analogové a digitální výstupy.
- Nastavení načtení negované hodnoty digitálních vstupů.
- ◆ Volba připojeného čidla k analogovým vstupům (Ni1000 / Pt1000 / U / I).

Projekty jsou přednastaveny pro řídicí systém s adresou 1, který komunikuje pomocí sériového rozhraní protokolem DB-Net rychlostí 38400 bps. U řídicích systémů, které mají Ethernetové rozhraní je definován také profil pro komunikaci protokolem DB-Net/IP s přednastavenou IP adresou 192.168.1.1 a portem 59. V následující tabulce naleznete výpis řídicích systémů, pro které jsou projekty určeny.

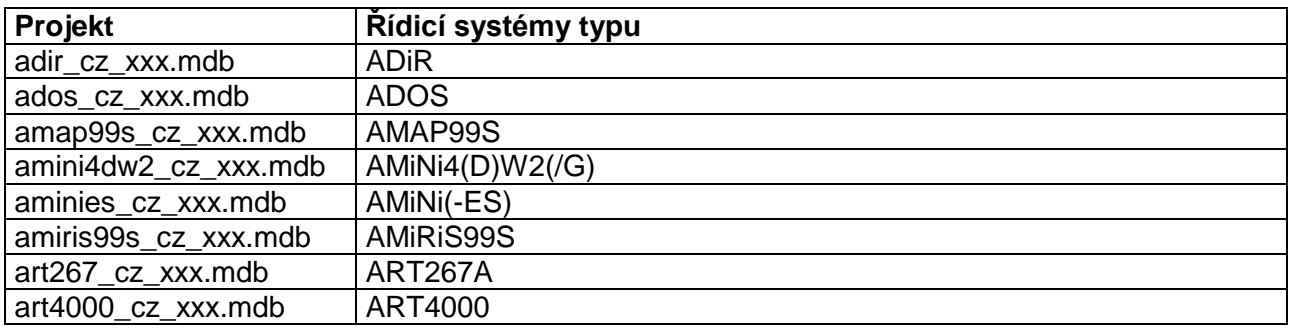

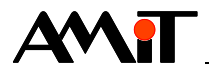

# **4 DODATEK A – WIDy použitých proměnných**

Většina proměnných v aplikacích DetStudia (které jsou součástí této aplikační poznámky) je nadefinována se specifickými WIDy (65xxx). Toto číslo je nutno dodržet v případě, kdy je v prvku DIDO inspektor nebo AIAO Inspektor (prvky prostředí ViewDet), při jejich definici v záložce Kanál, zvolena volba "Vstupní mapovaný" nebo "Výstupní mapovaný". Při výběru této volby je předpoklad, že jsou v řídicím systému nadefinovány proměnné pro volbu automatického / ručního režimu vstupů a výstupů se specifickými WIDy. Každý typ kanálu (vstupy/výstupy) má vyhrazen základní rozsah 100 WIDů. Bázové adresy podle typu vstupů / výstupů jsou:

- $\bullet$  AI 65000
- $AO 65100$
- $DI 65200$
- ◆ DO– 65300

Každý kanál má vyhrazen rozsah 10 WIDů. Bázová adresa kanálu je tedy podle čísla

#### <číslo kanálu> × 10.

Proměnným jsou pak přiděleny WIDy dle následující tabulky.

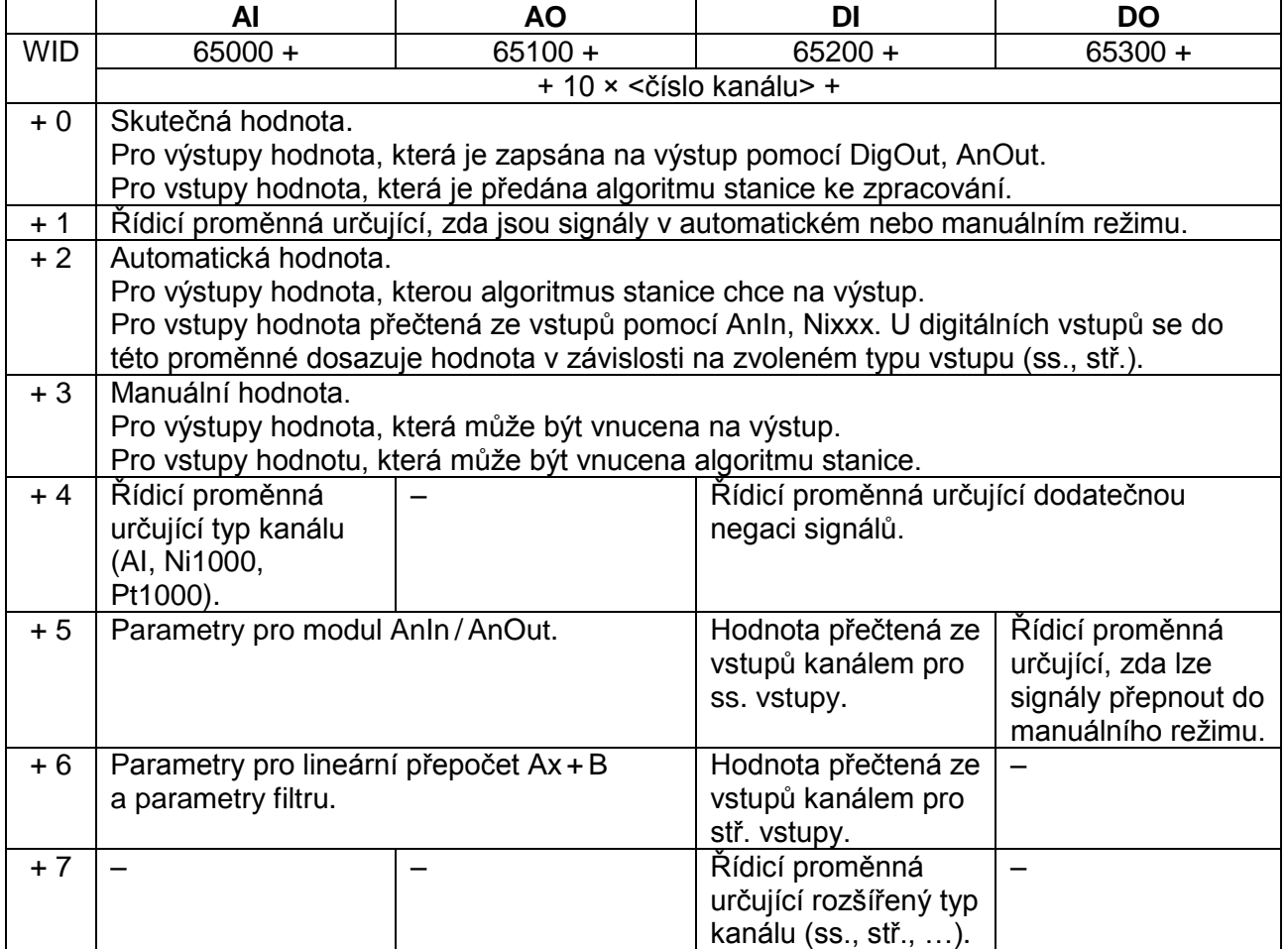

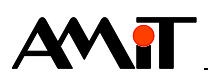

**Příklad**

DO kanál č. 1. 65310 DO1 65311 DO1\_XR 65312 DO1\_A 65313 DO1\_R **Let DO1\_A = …** Let  $D01 = ((\sim]D01 \, \text{XR} \mid D01 \, \text{Value})$  &  $D01 \, \text{A})$  | ( $D01 \, \text{XR}$  &  $\sim$  $D01 \, \text{Value}$  &  $D01 \, \text{R})$ **Let DO1\_R = DO1 DigOut DO1, #1, 0x0000** DI kanál č. 2. 65220 DI2 65221 DI2\_XR 65222 DI2\_A 65223 DI2\_R 65224 DI1\_neg 65225 DI2\_DC 65226 DI2\_AC 65227 DI2\_Typ **DigIn #2, DI2\_DC, 0x0000 DigIn #5, DI2\_AC, 0x0000 Let DI2\_A = (DI2\_DC & ~DI2\_Typ) | (DI2\_AC & DI2\_Typ) Let DI2 = (~DI2\_XR & DI2\_A ^ DI2\_neg) | (DI2\_XR & DI2\_R)**

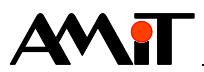

# **5 Technická podpora**

Veškeré informace ohledně doporučené obsluhy vstupů a výstupů, Vám poskytne oddělení technické podpory firmy AMiT. Technickou podporu můžete kontaktovat nejlépe prostřednictvím emailu na adrese **support@amit.cz**.

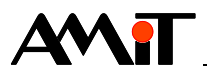

# **6 Upozornění**

AMiT spol. s r. o. poskytuje informace v tomto dokumentu, tak jak jsou, nepřejímá žádné záruky, pokud se týče obsahu tohoto dokumentu a vyhrazuje si právo měnit obsah dokumentu bez závazku tyto změny oznámit jakékoli osobě či organizaci.

Tento dokument může být kopírován a rozšiřován za následujících podmínek:

- 1. Celý text musí být kopírován bez úprav a se zahrnutím všech stránek.
- 2. Všechny kopie musí obsahovat označení autorského práva společnosti AMiT, spol. s r. o. a veškerá další upozornění v dokumentu uvedená.
- 3. Tento dokument nesmí být distribuován za účelem dosažení zisku.

V publikaci použité názvy produktů, firem apod. mohou být ochrannými známkami nebo registrovanými ochrannými známkami příslušných vlastníků.